# Modelowanie ślimaka globoidalnego w środowisku CAD

Modeling a globoid worm in CAD environment

## **PIOTR POŁOWNIAK MARIUSZ SOBOLAK \***

**Przedstawiono sposób hybrydowego modelowania ślimaka globoidalnego z zastosowaniem systemów CAD. Wyznaczono ogólny matematyczny wzór na linię zwoju ślimaka globoidalnego, który następnie wykorzystano do modelowania, oraz omówiono tok postępowania przy tym modelowaniu, wyodrębniając operacje zautomatyzowane. Zwrócono uwagę na zalety systemów CAD i ich przydatność w projektowaniu przekładni ślimakowych globoidalnych.**

#### **SŁOWA KLUCZOWE: przekładnia ślimakowa globoidalna, systemy CAD**

*This paper presents a method of hybrid modeling of a globoid worm using CAD systems. General mathematical formula for the coil line of globoid worm was developed and used in the worm modeling work. The procedure of modeling was presented with the automatically performed operations suitably highlighted. The advantages and possibilities of application of CAD systems in design work of globoid worm gear mechanism were presented. KEYWORDS: globoid worm gear, CAD systems*

Przekładnie ślimakowe stosuje się w różnego rodzaju układach napędowych dużych mocy i łańcuchach kinematycznych charakteryzujących się dużymi i stałymi obciążeniami. Przekładnia składa się ze ślimaka i ślimacznicy, których osie zazwyczaj są względem siebie usytuowane pod kątem 90º. Wśród ślimaków najczęściej spotyka się walcowe i globoidalne (rys. 1). W przekładni ślimakowej walcowej zęby ślimaka są nacięte na walcu, a w przekładni globoidalnej – na wklęsłej powierzchni obrotowej, przy czym promień podziałowy ślimaka jest równy promieniowi podziałowemu współpracującej ślimacznicy [3].

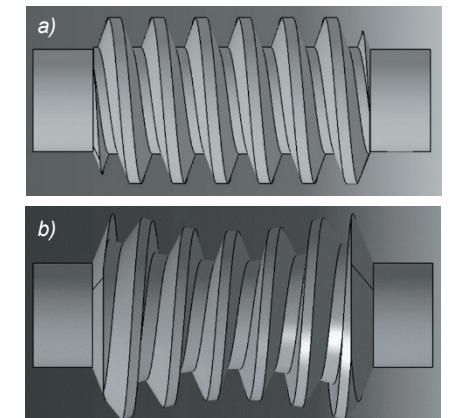

Rys. 1. Ślimak: *a*) walcowy, *b*) globoidalny [1]

Pojęcie przekładni ślimakowej pojawiło się już w czasach starożytnych. Za jej wynalazcę uznawany jest Archimedes, natomiast Leonardo da Vinci naszkicował koncepcję globoidalnej przekładni ślimakowej prawie 500 lat temu. Z kolei osobą, która w latach dwudziestych ubiegłego wieku opracowała wydajną technikę wytwarzania takich przekładni, był Samuel Cone [1, 2].

Przekładnie ślimakowe walcowe są przedmiotem wielu opracowań i w dużym stopniu zostały przebadane [4]. Niewiele jest jednak prac naukowych poświęconych analizie

przekładni ślimakowych globoidalnych. W internecie dostępne są przykłady modelowania ślimaków globoidalnych w środowisku CAD, lecz zawierają one poważne błędy (np. stałą podziałkę osiową lub zarys ślimaka przeciągany po jednej ścieżce śrubowej globoidalnej – bez uwzględnienia zmiany krzywizn powierzchni). Pojawia się więc potrzeba przedstawienia poprawnej metodologii modelowania ślimaka globoidalnego, który może posłużyć do wygenerowania modelu ślimacznicy w środowisku CAD [5], a następnie do analiz śladu styku i współpracy metodą CAD [5]. Modele CAD mogą też zostać wykorzystane do analiz metodą elementów skończonych lub wytworzenia rzeczywistego modelu 3D technikami szybkiego prototypowania.

#### **Modelowanie ślimaka globoidalnego**

Pierwszym krokiem w procesie modelowania ślimaka globoidalnego jest przyjęcie i wyznaczenie podstawowych parametrów przekładni (rys. 2), takich jak:

- liczba zębów ślimaka i ślimacznicy,
- moduł zęba,
- odległość osi przekładni,
- kąt zarysu zęba,
- średnica podziałowa ślimaka,
- średnica podziałowa ślimacznicy.

Na tej podstawie możliwe jest stworzenie zarysu ślimaka w przekroju osiowym.

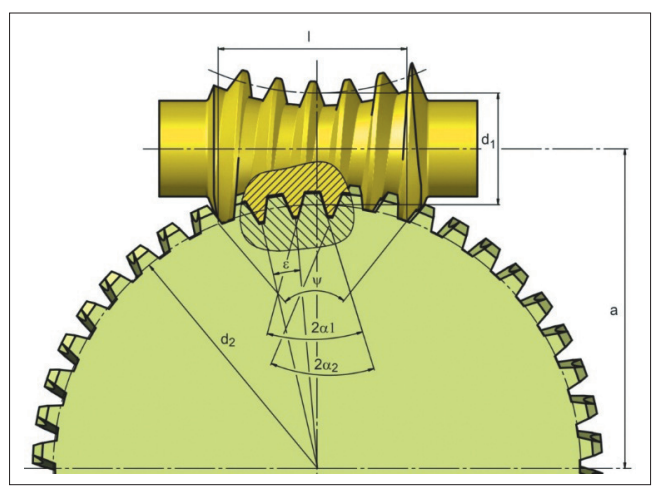

Rys. 2. Wybrane parametry geometryczne przekładni ślimakowej globoidalnej: *a* – odległość osi ślimaka i ślimacznicy,  $d_1$  – średnica podziałowa środkowego przekroju ślimaka,  $d_2$  – średnica podziałowa ślimacznicy, *ε* – kąt środkowy odpowiadający podziałce, *α*1 – kąt zarysu zębów ślimaka, *α*2 – kąt zarysu zębów ślimacznicy, *l* – czynna długość ślimaka, *ψ* – kąt opasania

Nominalny zarys odniesienia wrębu ślimaka w przekroju osiowym przedstawiono na rys. 3. W zależności od tego, czy modelowany jest ślimak roboczy, czy ślimak stanowiący geometryczne narzędzie do modelowania ślimacznicy metodą bezpośredniej symulacji obróbki w środowisku CAD, zarys nominalny modyfikuje się o odpowiednie luzy.

W przypadku ślimaka o prostoliniowym zarysie zębów zarys narzędzia pokrywa się z zarysem wrębu ślimacznicy w jej środkowym przekroju, a także z zarysem osiowym zwoju ślimaka – przy założeniu zerowego luzu obwodowego.

<sup>\*</sup> Mgr inż. Piotr Połowniak (ppolowniak@prz.edu.pl), dr hab. inż. Mariusz Sobolak, prof. PRz (msobolak@prz.edu.pl) – Katedra Konstrukcji Maszyn Politechniki Rzeszowskiej

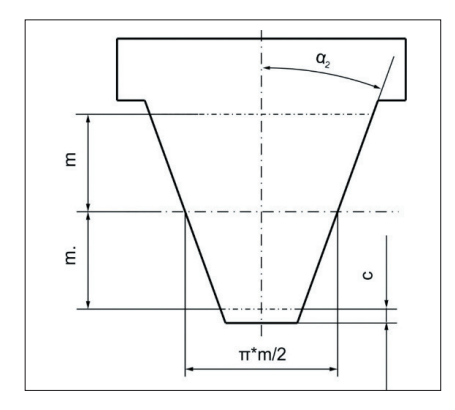

Rys. 3. Nominalny osiowy zarys odniesienia narzędzia do generowania zarysu wrębu ślimaka: *m* – moduł, *α*<sub>2</sub> – kat zarysu narzędzia, *c* – luz wierzchołkowy

Na rys. 4 przedstawiono analizę i sposób tworzenia przekroju środkowego ślimacznicy (płaszczyzna y<sub>2</sub>z<sub>2</sub> na rys. 5) i przekroju osiowego ślimaka. Ze względu na używane materiały konstrukcyjne grubości zębów w przekładni ślimakowej globoidalnej są projektowane przeważnie w proporcji ok. 0,55 podziałki obwodowej – w przypadku ślimacznicy, do ok. 0,45 – w przypadku ślimaka. W tym celu można zmodyfikować nominalny osiowy zarys narzędzia [6]. Zarys narzędzia kopiuje się w szyku biegunowym wokół środka ślimacznicy. Tym samym otrzymuje się przekrój środkowy ślimacznicy. Stworzenie zarysu ślimaka w przekroju osiowym wymaga określenia czynnej długości ślimaka *l* (albo kątowego czynnego zakresu ślimaka *ψ* względem środka ślimacznicy – kąta opasania ślimacznicy). Wyszczególniony przekrój osiowy ślimaka będzie się cechować zerowym luzem obwodowym przy zazębianiu przekładni. Model ślimaka bazujący na takim zarysie zęba w przekroju osiowym wykorzystuje się jako geometrię wyjściową do modelowania ślimacznicy (tj. jako tzw. ślimak obróbkowy). Grubość wrębu ślimacznicy będzie taka sama jak grubość zęba ślimaka. W modelowaniu ślimaka roboczego należy uwzględnić luz wierzchołkowy *c* oraz luz obwodowy wyrażony przez kąt *θ.* Analizy geometryczne przeprowadzono w programie AutoCAD 2014.

Ważną cechą przekładni ślimakowej globoidalnej jest zmienna podziałka osiowa wzdłuż osi ślimaka i stała podziałka kątowa ślimaka mierzona względem środka ślimacznicy (rys. 2). Wynosi ona:

$$
\varepsilon = \frac{360^{\circ}}{z_2} \tag{1}
$$

gdzie z<sub>2</sub> jest liczbą zębów ślimacznicy.

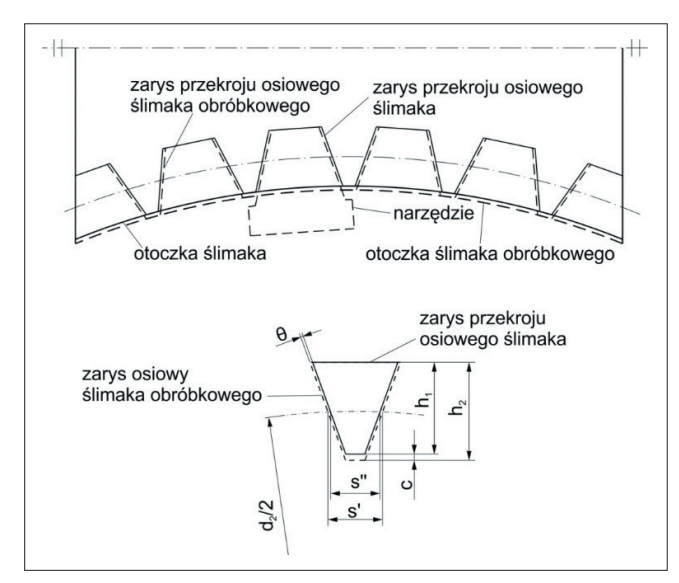

Rys. 4. Zasada tworzenia zarysu ślimaka globoidalnego w przekroju osiowym: *θ* – kąt między zarysem osiowym ślimaka obróbkowego i ślimaka roboczego, *s′* – grubość zęba ślimaka obróbkowego, s″ – grubość zęba ślimaka roboczego,  $d_2$  – średnica podziałowa ślimacznicy,  $h_1$  – wysokość zęba ślimaka roboczego,  $h_2$  – wysokość zęba ślimaka obróbkowego, *c* – luz wierzchołkowy

Przełożenie przekładni ślimakowej wynosi:

$$
i = \frac{z_1}{z_2} = \frac{\varphi_2}{\varphi_1}
$$
 (2)

gdzie: *φ*1 – kąt obrotu ślimaka, *φ*2 – kąt obrotu ślimacznicy, *z*1 – liczba zębów ślimaka.

W następnej kolejności można wyznaczyć ogólny wzór na globoidalną linię śrubową ślimaka przechodzącą przez dowolny punkt P na boku zęba ślimaka w płaszczyźnie y<sub>1</sub>z<sub>1</sub> (rys. 5). Należy wykorzystać macierze transformacji określające kolejne położenia punktu na zwoju ślimaka [5]. Pomocniczo wprowadza się nieruchome układy współrzędnych ślimaka *x*<sub>1</sub>*y*<sub>1</sub>*z*<sub>1</sub> i ślimacznicy *x*<sub>2</sub>*y*<sub>2</sub>*z*<sub>2</sub>. Można je traktować jako układy związane z korpusem przekładni. Układ *x′*<sup>1</sup> *y′*<sup>1</sup> *z′*1 na rys. 5 jest pomocniczym układem ślimaka. Obrót układu opisuje kąt *φ*1. Układ *x′*<sup>2</sup> *y′*<sup>2</sup> *z′*2 jest pomocniczym układem ślimacznicy i obraca się o kąt *φ*<sub>2</sub>.

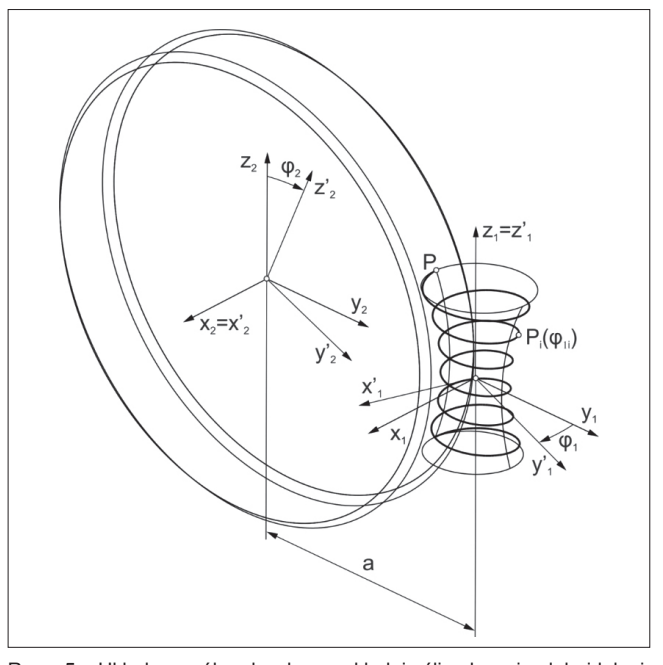

Rys. 5. Układ współrzędnych przekładni ślimakowej globoidalnej:  $x_1 y_1 z_1$  – układ nieruchomy ślimaka powiązany z korpusem,  $x_2 y_2 z_2$ układ nieruchomy ślimacznicy powiązany z korpusem,  $x'_1y'_1z'_1 -$  pomocniczy układ ślimaka, *x'<sub>2</sub>* y'<sub>2</sub> z'<sub>2</sub> – pomocniczy układ ślimacznicy, *P* – dowolny punkt na boku zęba ślimac położenie punktu P po obrocie układu *x′*<sup>1</sup> *y′*<sup>1</sup> *z′*1 o kąt *φ*<sup>1</sup>*<sup>i</sup>* , *a* – odległość osi ślimaka i ślimacznicy

Przekształcenia są reprezentowane za pomocą macierzy jednorodnych 4 × 4. Macierz jednorodna przekształcenia zawiera w sobie macierz obrotu i wektor przesunięcia.

Macierz przejścia punktu z układu ślimaka na układ ślimacznicy opisuje wyrażenie:

$$
\mathbf{M}_{21} = \begin{bmatrix} 1 & 0 & 0 & 0 \\ 0 & 1 & 0 & a \\ 0 & 0 & 1 & 0 \\ 0 & 0 & 0 & 1 \end{bmatrix}
$$
 (3)

Macierz obrotu punktu w układzie ślimacznicy jest następująca:

$$
\mathbf{M}_{2} = \begin{bmatrix} 1 & 0 & 0 & 0 \\ 0 & \cos{(\varphi_{2})} & -\sin{(\varphi_{2})} & 0 \\ 0 & \sin{(\varphi_{2})} & \cos{(\varphi_{2})} & 0 \\ 0 & 0 & 0 & 1 \end{bmatrix}
$$
 (4)

Macierz transformacji punktu z układu ślimacznicy na układ ślimaka można zapisać jako:

**MECHANIK NR 1/2015 73**

$$
\mathbf{M}_{12} = \begin{bmatrix} 1 & 0 & 0 & 0 \\ 0 & 1 & 0 & -a \\ 0 & 0 & 1 & 0 \\ 0 & 0 & 0 & 1 \end{bmatrix}
$$
 (5)

Macierz obrotu punktu w układzie ślimaka przyjmuje postać:

$$
\mathbf{M}_{1} = \begin{bmatrix} \cos(-\varphi_{1}) & -\sin(-\varphi_{1}) & 0 & 0 \\ \sin(-\varphi_{1}) & \cos(-\varphi_{1}) & 0 & 0 \\ 0 & 0 & 1 & 0 \\ 0 & 0 & 0 & 1 \end{bmatrix}
$$
 (6)

Znak minus przy kącie obrotu określa kierunek obrotu punktu w układzie ślimaka i decyduje o otrzymaniu zwoju prawego lub lewego.

Dowolny punkt na boku zęba ślimaka jest opisany wektorem:  $\mathbf{r} \chi_{4,2}$ 

$$
P = \begin{bmatrix} \n\ddots & \n\ddots &
$$

Po uwzględnieniu wszystkich macierzy przejścia otrzymuje się parametryczny opis globoidalnej linii śrubowej ślimaka:

$$
\mathbf{P}(\varphi_1) = \mathbf{M}_1 \cdot \mathbf{M}_{12} \cdot \mathbf{M}_2 \cdot \mathbf{M}_{21} \cdot \mathbf{R}
$$
 (8)

Po rozwinięciu wyrażenia (8) współrzędne *x*, *y*, *z* (*φ*) zwoju można zapisać:

$$
\begin{cases}\nx(\varphi_1) = x_1 \cdot \cos(\varphi_1) - a \cdot \sin(\varphi_1) + a \cdot \cos(\varphi_2) \cdot \\
\cdot \sin(\varphi_1) + y_1 \cdot \cos(\varphi_2) \cdot \sin(\varphi_1) - z_1 \cdot \sin(\varphi_2) \cdot \sin(\varphi_1) \\
y(\varphi_1) = -x_1 \cdot \sin(\varphi_1) - a \cdot \cos(\varphi_1) + a \cdot \cos(\varphi_1) \cdot \\
\cdot \cos(\varphi_2) + y_1 \cdot \cos(\varphi_2) \cdot \cos(\varphi_1) - z_1 \cdot \sin(\varphi_2) \cdot \cos(\varphi_1) \\
z(\varphi_1) = a \cdot \sin(\varphi_2) + y_1 \cdot \sin(\varphi_2) + z_1 \cdot \cos(\varphi_2)\n\end{cases}
$$
 (9)

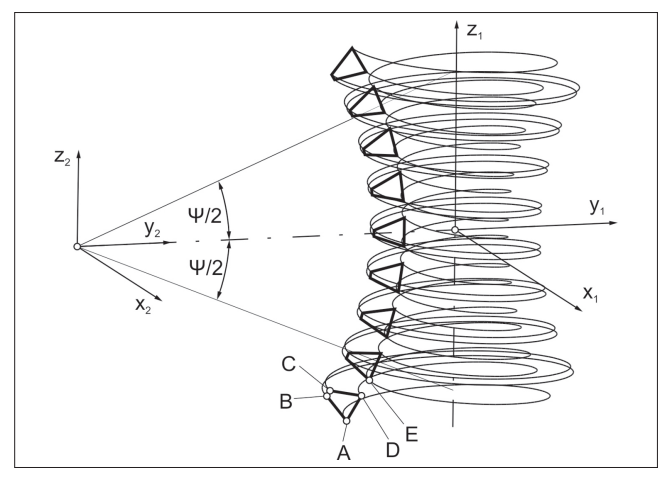

Rys. 6. Zasada modelowania ślimaka globoidalnego:  $x_1 y_1 z_1 -$  układ nieruchomy ślimaka powiązany z korpusem; *x<sub>2</sub> y<sub>2</sub> z<sub>2</sub> – układ nieruchomy*<br>ślimacznicy powiązany z korpusem; *Ψ – kąt opasania;* A, B, C, D, E – punkty będące wierzchołkami przyjętego zarysu prostoliniowego ślimaka globoidalnego

W ten sposób otrzymuje się równanie linii śrubowej w układzie parametrycznym, przechodzącej przez punkt P. Po wyznaczeniu przekroju osiowego i kątowego zakresu ślimaka względem środka ślimacznicy (długości czynnej ślimaka) (rys. 6) należy przykładowo określić współrzędne czterech charakterystycznych punktów zarysu zęba, które leżą poza przyjętym zakresem (ze względu na zakłócenia w późniejszym modelowaniu splajnu przybliżającego linię śrubową globoidalną). Są to punkty A, B, C i D, będące wierzchołkami przyjętego zarysu prostoliniowego ślimaka globoidalnego. Współrzędne danego punktu należy wprowadzić do wzoru (9) i określić zakres zwoju przez parametr *φ*1. Ten parametr zmienia się od wartości początkowej *φ*1p do wartości końcowej *φ*1k z krokiem d*φ*1, który powinien być tak dobrany, aby w punktach kwadransowych linii śrubowej otrzymać punkty przybliżające tę linię. Od wartości d*φ*1 zależy liczba punktów i tym samym dokładność splajnu przybliżającego globoidalną linię śrubową.

Do generowania punktów globoidalnej linii śrubowej wykorzystano program MATLAB R2013a, w którym stworzono odpowiedni algorytm. Model CAD został następnie opracowany w systemie CATIA V5R21.

W programie MATLAB otrzymano zbiory punktów reprezentujących poszczególne globoidalne linie śrubowe pochodzące od punktów A, B, C i D. Punkty te wprowadzono do środowiska CAD. Na odpowiednich zbiorach punktów rozpięto splajny przybliżające globoidalne linie śrubowe. Ze względu na sposób modelowania dodatkowo wygenerowano linię śrubową zaczynającą się w punkcie E i pokrywającą się z wycinkiem linii śrubowej, wyprowadzoną z punktu A. Odcinki AB i CD stanowią zarys zęba ślimaka w przekroju osiowym. Odcinek CD zamyka głowę zęba, a odcinek DE – wrąb międzyzębny (rys. 6).

Etapy modelowania ślimaka globoidalnego w systemie CATIA V5R21 przedstawiono na rys. 7. Na podstawie linii zarysu i zwojów, które stanowią ścieżkę wyciągnięcia, a zarazem granicę powierzchni wierzchołków i podstaw ślimaka globoidalnego, można stworzyć kolejno: powierzchnie boczne zęba, powierzchnię wierzchołkową i powierzchnię dna wrębu.

Niestety, ze względu na zmiany krzywizn w dwóch kierunkach nie jest możliwe stworzenie zęba o globoidalnej linii śrubowej poprzez wyciągnięcie zarysu po jednej ścieżce (kręgosłupie), tak jak to się odbywa w przypadku ślimaka walcowego.

Kolejnym etapem jest stworzenie dwóch powierzchni stożkowych – zgodnie z przyjętym zakresem kątowym ślimaka *ψ* – służących do obcięcia czoła ślimaka z jednej i drugiej strony, a więc kształtujących wyjście zwoju ślimaka globoidalnego. Następnie modeluje się części walcowe ślimaka (rys. 7*f*).

W przypadku gdy powierzchnia boku zęba modelowana jest poprzez przeciągnięcie odcinka po dwóch ścieżkach – liniach śrubowych globoidalnych – dochodzi do niewielkiego zniekształcenia powierzchni, będącego efektem tego, że profil wyjściowy (odcinek) jest sprowadzany do płaszczyzny normalnej do jednej ze ścieżek (rys. 8). Utworzona powierzchnia w przekroju osiowym ślimaka nie jest więc prostoliniowa.

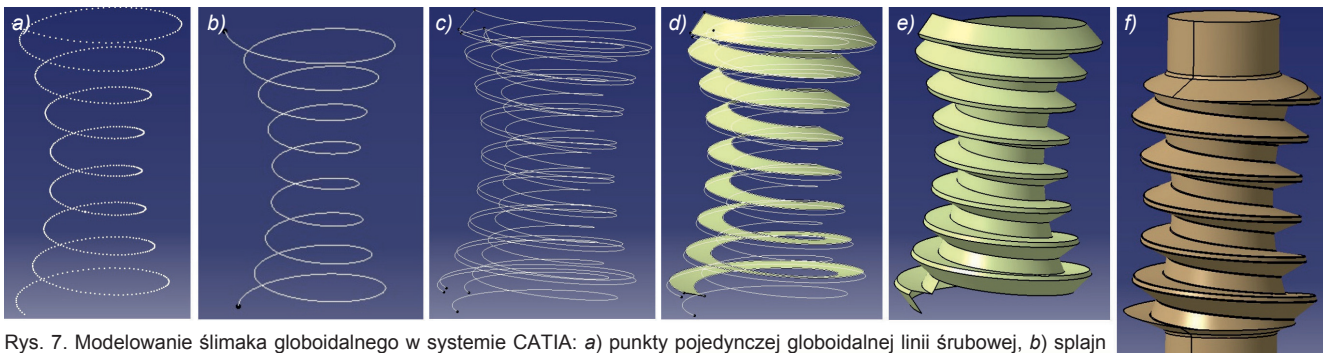

rozpięty na punktach, *c*) splajny – globoidalne linie śrubowe punktów charakterystycznych, *d*) pojedyncza powierzchnia boczna, *e*) zestaw powierzchni reprezentujących ząb, *f*) gotowy ślimak

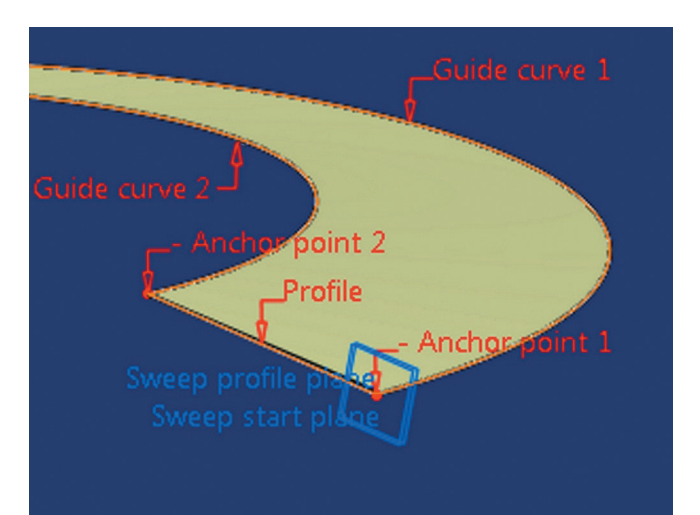

Rys. 8. Przyczyna błędu przy wyciąganiu po ścieżkach (początkowy fragment powierzchni śrubowej globoidalnej). Objaśnienia: *guide curve* – ścieżka, *profile* – profil, *anchor point* – punkt bazowy, *sweep profile plane* – płaszczyzna profilu przyjętego do wyciągnięcia przez system CAD, *sweep start plane* – płaszczyzna profilu zadanego do wyciągnięcia

Bardziej pracochłonnym sposobem modelowania jest wykonanie powierzchni ślimaka jako powierzchni wieloprzekrojowej. W tym wypadku należy utworzyć wiele odcinków pomiędzy odpowiednimi punktami linii śrubowych globoidalnych, będących przekrojami osiowymi zarysu (rys. 9).

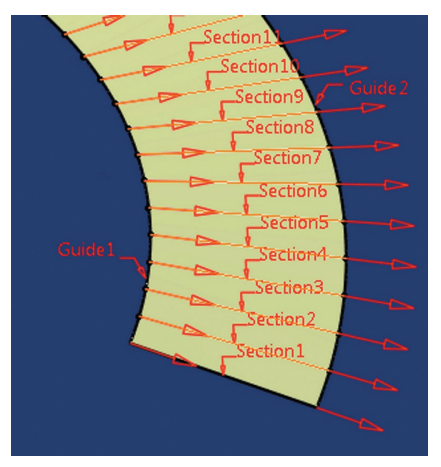

Rys. 9. Tworzenie powierzchni wieloprzekrojowej. Objaśnienia: *section* – przekrój, *guide* – ścieżka

Na rys. 10 porównano powierzchnie utworzone dwiema metodami. Jak widać, na środku boku zęba występuje odchylenie powierzchni modelowanej przez wyciągnięcie po ścieżkach w stosunku do powierzchni wieloprzekrojowej. Jest to spowodowane brakiem prostoliniowości profilu przy wyciąganiu po ścieżkach.

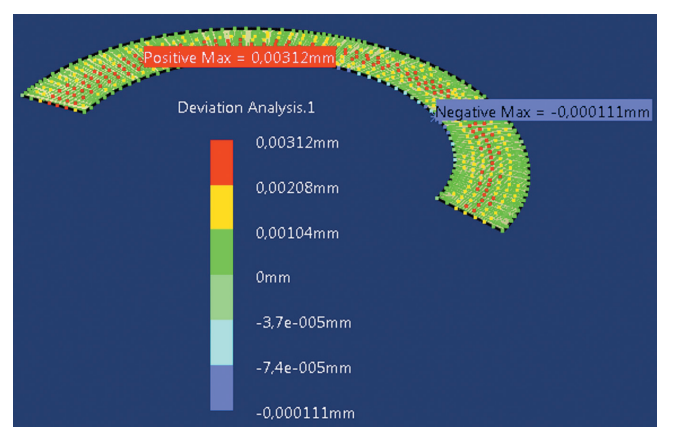

Rys. 10. Porównanie powierzchni utworzonych dwiema metodami

#### **Wnioski**

Przedstawiona metoda powierzchniowa modelowania ślimaka globoidalnego wykorzystuje zaawansowane narzędzia w systemach CAD. Jest połączona z analityczną metodą wyznaczania globoidalnej linii śrubowej. Niektóre etapy tworzenia modelu – np. generowanie punktów linii śrubowych, eksport punktów do systemu CATIA – zostały zautomatyzowane, natomiast tworzenie powierzchni, ich połączenie i przekształcenie w bryłę należy wykonać ręcznie. Omówiono dwie metody modelowania boku zęba. Pierwsza polega na przeciągnięciu odcinka po liniach śrubowych globoidalnych, a druga – dokładniejsza, lecz bardziej pracochłonna – na wykonaniu powierzchni ślimaka jako powierzchni wieloprzekrojowej. Dzięki porównaniu powierzchni ślimaka utworzonych za pomocą tych metod określono największy błąd (0,003 mm).

Wirtualny model CAD jest niezbędny w projektowaniu. Pozwala na przeprowadzenie wielu analiz (np. obliczeń MES) i wyznaczenie geometrycznie śladu styku współpracującej przekładni przed jej wykonaniem.

### LITERATURA

- 1. "Gearing solutions: Large Double-Enveloping Gearsets up to 48 in. or 1200 mm". *Biuletyn informacyjny firmy Conedrive*.
- 2. Litvin F.L., Fuentes A. "*Gear Geometry and Applied Theory*". 2-nd edition. Cambridge University Press, 2004.
- 3. Połowniak P., Sobolak M. "Wykorzystanie systemów CAD do modelowania ślimaka stożkowym narzędziem trzpieniowym". Skoczylas L., Kut S. *Wybrane zagadnienia i problemy z zakresu budowy maszyn*. Oficyna Wydawnicza PRz, 2014, s. 1÷12 (w druku).
- 4. Skoczylas L. "*Synteza geometrii zazębienia walcowych przekładni ślimakowych ze ślimakiem o dowolnym zarysie*"*.* Oficyna Wydawnicza PRz, 2010.
- 5. Sobolak M. "*Analiza i synteza współpracy powierzchni kół zębatych metodami dyskretnymi*"*.* Oficyna Wydawnicza PRz, 2006.
- 6. www.conedrive.com